# **U**živatelský manuál Uživatelský manuál

AKASO EK7000 Akční kamera

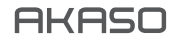

© Sunnysoft s.r.o., distributor

# Obsah balení

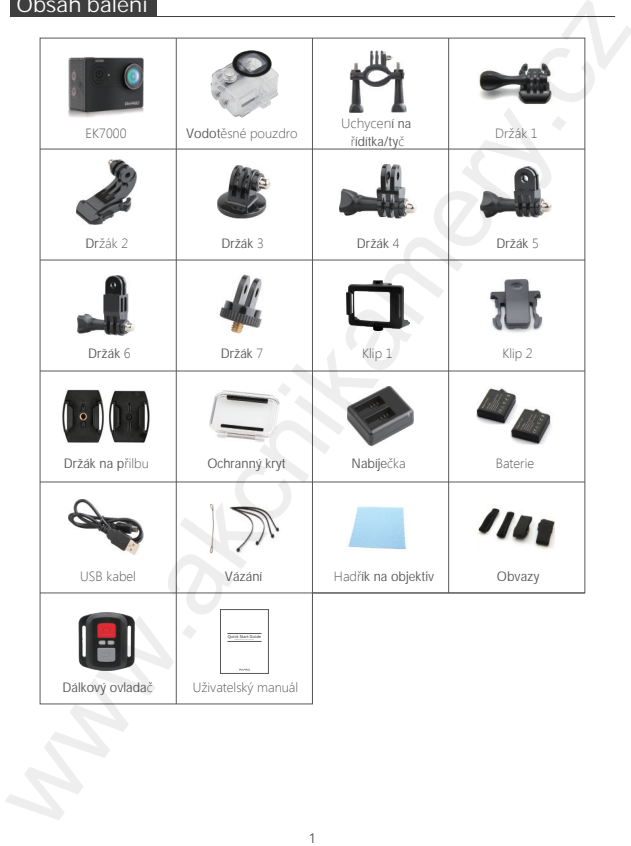

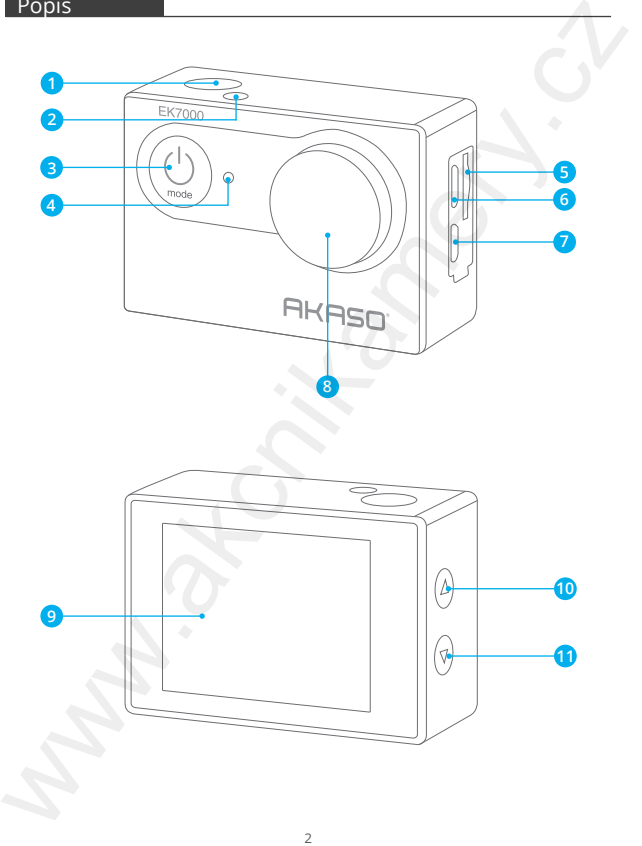

© Sunnysoft s.r.o., distributor

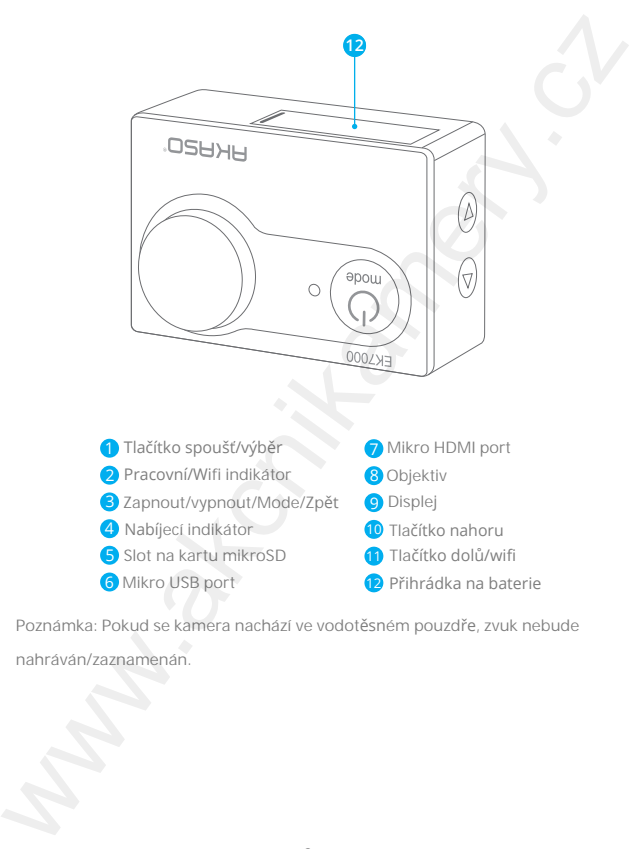

Poznámka: Pokud se kamera nachází ve vodotěsném pouzdře, zvuk nebude nahráván/zaznamenán.

# První použití

K zachycení videa a fotografií je nutné zakoupit mikroSD kartu. Karta není součástí balení.

**MikroSD karta** Zakupte mikroSD kartu s uvedenými parametry: mikroSD, mikroSDHC nebo mikroSDXC USH-III kapacita až do 64 Gb (FAT32) **PYONI pouziti**<br>
Razehyenni videa a fotografii je nutné zakoupit mikroSD kartu. Karta není<br>
součástí balení.<br>
MikroSD karta<br>
zakupe mikroSD: kartu s uvedenými parametry:<br>
mikrosD, mikroSD kartu s uvedenými parametry:<br>
mikr

Poznámka:

1. Před prvním použitím, kartu zformátujte. Kartu formátujte pravidejně. Zajistíte tím její normální fungování. Během formátování budou všechny data vymazány. Před formátováním se ujistěte, že máte data zálohována.

2. FAT32 mikroSD karta, přestane nahrávat data ve chvíli, kdy záznam dosáhne 4 Gb. Poté začne kamera nahrávat záznam/data do nové složky.

**Zapnutí/vypnutí**

**Zapnutí:**

Stiskněte a přidržte tlačítko zapnout/vypnout po dobu 3 s. Kamera poté vydá zvukové oznámení, indikátory se rozsvítí a na displeji budou zobrazeny informace. Opětovním stisknutím tlačítka, se kamera vypne.

**Vypnutí:**

Stiskněte a přidržte tlačítko zapnout/vypnout po dobu 3 s. Kamera vydá zvukové oznámení a poté se vypne.

# **P**řepínání režimů**:**

Stiskněte tlačítko Mode a vyberte požadovaný režim.

**Zapnutí a vypnutí wifi:**

Zapněte kameru. Poté stiskněte a přidržte tlačítko dolů a zapněte wifi. Název wifi heslo bude zobrazeno na displeji kamery. Opět stiskněte tlačítko dolů a wifi vypněte.

# Přehled režimů

Kamera disponuje 5 režimy: video, fotografie, burst režim, časosběr a nastavení.

### Režim videa

Režim videa je výchozím režim po zapnutí kamery. V režimu video, stiskněte spoušť a začněte nahrávat video. Opět stiskněte spoušť a zastavte nahrávání videa.

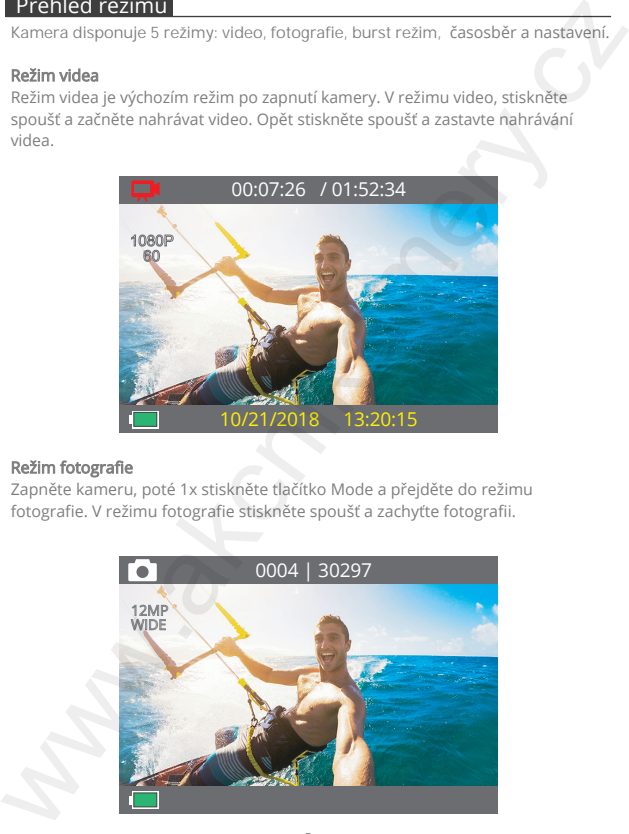

### Režim fotografie

Zapněte kameru, poté 1x stiskněte tlačítko Mode a přejděte do režimu fotografie. V režimu fotografie stiskněte spoušť a zachyťte fotografii.

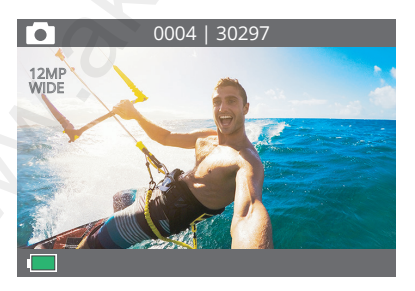

### **Režim burst (režim sériového snímání)**

Zapněte kameru, poté 2x stiskněte tlačítko Mode a přejděte do režimu burst. V režimu burst, stiskněte spoušť a zachyťte sérii rychle po sobě jdoucích fotografií. Režim je vhodný k zachycení rychle se pohybujících aktivit.

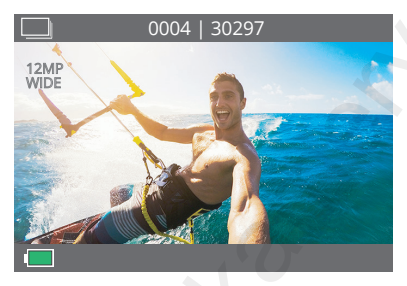

### Režim časosběru

Zapněte kameru, poté stiskněte 3x tlačítko Mode a přejděte do režimu časosběru. V režimu časosběru, stiskněte spoušť a pořiďte sérii fotografií v přesně daný časový interval.

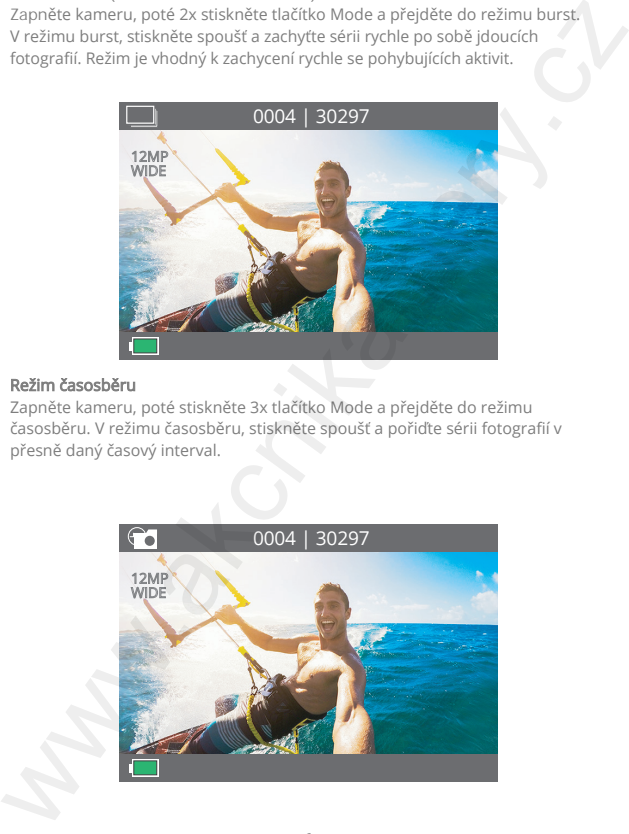

**Režim nastavení**

Několikrát stiskněte tlačítko Mode a přejděte do režimu nastavení. Poté stisknětetlačítko nahoro nebo dolů a rolujte v menu nastavení. Poté stiskněte tlačítko spoušťe a potvrďte výběr. Opět stiskněte tlačítko Mode a opusťte režim nastavení.

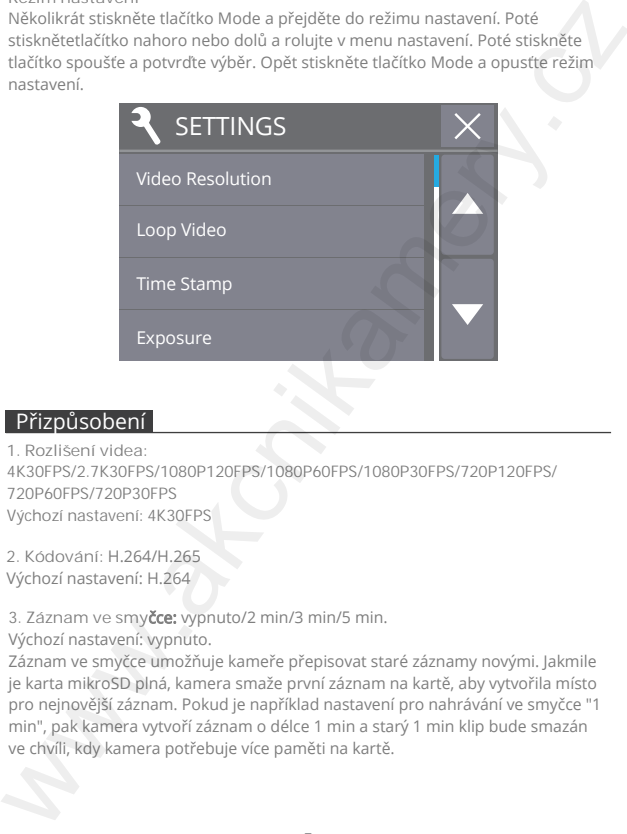

# Přizpůsobení

**1. Rozlišení videa:** 4K30FPS/2.7K30FPS/1080P120FPS/1080P60FPS/1080P30FPS/720P120FPS/ 720P60FPS/720P30FPS Výchozí nastavení: 4K30FPS

**2. Kódování:** H.264/H.265 Výchozí nastavení: H.264

**3. Záznam ve smy**čce: vypnuto/2 min/3 min/5 min.

Výchozí nastavení: vypnuto.

Záznam ve smyčce umožňuje kameře přepisovat staré záznamy novými. Jakmile je karta mikroSD plná, kamera smaže první záznam na kartě, aby vytvořila místo pro nejnovější záznam. Pokud je například nastavení pro nahrávání ve smyčce "1 min", pak kamera vytvoří záznam o délce 1 min a starý 1 min klip bude smazán ve chvíli, kdy kamera potřebuje více paměti na kartě.

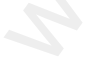

# **4.** Časosběrné video: vypnuto/0.5 s/1 s/2 s/5 s/10 s/30 s/60 s.

Výchozí nastavení: vypnuto.

Po zapnutí funkce Časosběrné video, kamera nahraje video ze snímků pořízených ve stanovených intervalech. Funkce umožní zachycení rychlejsích aktivit. Poznámka: Časosběrné video je vytvořeno bez zvuku. 4. Časosběrné video: vypnuto/0.5 s/1 s/2 s/5 s/10 s/30 s/60 s.<br>Výchozí nastavení: vypnuto.<br>Vsa výchozí nastavení: vypnuto.<br>Po zapnutí únicke Casosběrné video, kamera nahraje video ze snímků pořízených<br>ve stanovených interv

5. **Zpomalený pohyb:** vypnuto/1080P60FPS/1080P120FPS/720P120FPS. Výchozí nastavení: vypnuto.

V režimu zpomaleného pohybu, stiskněte tlačítko spouště a začněte nahrávat zpomalené video.

**6. Kvalita videa:** vysoká/střední/nízká. Výchozí nastavení: vysoká kvalita.

**7. Záznam zvuku:** vypnuto/zapnuto. Výchozí nastavení: zapnuto.

**8.Časový vodoznak**vypnuto/zapnuto.

Výchozí nastavení: zapnuto.

Když je toto nastavení zapnuté, kamera přidá k pořízeným videím a fotografiím vodoznak s časem.

**9. Rozlišení fotografií:** 16M/13M/8M/5M/4M. Výchozí nastavení: 16M.

**10. Samospoušť:** 3 s/ 5 s/10 s/20 s.

Výchozí nastavení: 5 s.

Samospoušť poskytuje prodlevu mezi stisknutím spouště a pořízením fotografie.

11. **Délka** časové fotografie: neomezeno/5 min/10 min/20 min/30 min. Výchozí nastavení: neomezeno.

### **12. Časosběrné fotografie:** vypnuto/zapnuto.

Výchozí nastavení: vypnuto

Časosběrná fotografie zachytí série fotografií ve stanovených intervalech. Pomocí funkce lze zachytit více fotografií jedné činnosti, poté lze vybrat tu nejlepší.

# 13. Režim burst **(**režim sériového snímání**)**: 3/5/10 fotografií.

Výchozí nastavení: 3 fotografie.

V režimu je pořízeno několik fotografií v rychlém sledu za sebou.

# 14. Vyvážení bílé: automaticky/slunečno/zataženo/žárovka/záře.

Výchozí nastavení: automaticky.

Vyvážení bílé umožňuje nastavit teplotu barev videí a fotografií tak. Funkce optimalizuje snímky podle aktuálních světelných podmínek.

# 15. Expozice: -2/-1/0/1/2.

Výchozí nastavení: 0.

EV (hodnota expozice) slouží pouze k měření případné změny expozice. Toto nastavení je užitečné zejména u snímků, kde by jinak mohla být důležitá oblast přeexponovaná nebo podexponovaná.

# **16. ISO:** automaticky/100/200/400/800/1600/3200/6400.

Výchozí nastavení: automaticky.

ISO určuje citlivost kamery na světlo a vytváří kompromis mezi jasem a výsledným obrazovým šumem. Obrazový šum označuje míru zrnitosti obrazu. Při slabém osvětlení vedou vyšší hodnoty ISO k jasnějším snímkům, ale s větším obrazovým šumem. Nižší hodnoty mají za následek nižší obrazový šum, ale tmavší snímky. is:<br>
Vychozí nastavení: vypnuto<br>
Vychozí nastavení: vypnuto<br>
Vychozí nastavení: vypnuto<br>
Pomoci funkce lze zachyti série fotografií ve stanovených intervalech.<br>
Caosobémá fotografie zachyti série fotografií ve stanovených

**17. Zvukové oznámení:** spoušť/zapnutí/pípání/hlasitost. V nastavení lze zapnout nebo vypnout uvedené zvukové efekty a nastavit hlasitost.

**18. Frekvence napájení:** 50 Hz/ 60 Hz/automaticky. Výchozí nastavení: automaticky.

**19. Dálkové ovládání:** vypnuto/zapnuto. Výchozí nastavení: zapnuto.

**20. Vzh**ůru nohama: vypnuto/vypnuto. Výchozí nastavení: vypnuto. Toto nastavení určuje orientaci videa nebo fotografií. Funkcí zabráníte pořízením záběrů vzhůru nohama.

### 21. Datum a čas: MM/DD/RR.

Pomocí funkce lze nastavit datum a čas.

### 22. Spořič displeje: vypnuto/1 min/3 min/5 min.

Výchozí nastavení: 1 min. Funkce po určité době nečinnosti vypne displej kamery (šetření baterie). Chcete-li displej znovu zapnout, stiskněte libovolné tlačítko nebo klepněte na displej kamery. 20. Vzh**ůru nohama:** vypnuto/vypnuto.<br>Výchorí nastavení určuje orientaci videa nebo fotografií. Funkcí zabráníte<br>Toto nastavení určuje orientaci videa nebo fotografií. Funkcí zabráníte<br>pořízením záběrů vzhůru nohama.<br>**21.** 

### 23. Spořič energie: vypnuto/3 min/ 5min/ 10 min.

Výchozí nastavení: 3 min. Pokud kamera během stanové doby nezaznamená aktivitu, kamera se automaticky vypne.

### 24. Režim jízdy: vypnuto/zapnuto.

Výchozí nastavení: vypnuto.

Pokud zapnete režim a připojíte kameru k cigaretovému zapalovači v autě. Po nastartování auta, kamera se zapne. Po zastavení se opět vypne.

25. Jazyk: Angličtina/Pусский/Němčina/Francouzština/Italština/Španělština /繁体中文/日本語/简体中文.

Výchozí nastavení: angličtina.

**26. Formát:** ne/ano.Výchozí nastavení: ne.

Chcete-li udržet kartu mikroSD v dobrém stavu, pravidelně ji přeformátujte. Přeformátováním se vymaže veškerý obsah. Ujistěte se, že jste nejprve videa a fotografie zálohovali.

**27. Reset:** ne/ano. Výchozí nastavení: ne. Obnovení výchozího nastavení.

# Spojení s aplikací

Nejprve si stáhněte a nainstalujte aplikaci AKASO GO z internetového obchodu Apple Store (iOS) nebo z Google Play (Android). Aplikace AKASO GO umožňuje ovládat kameru na dálku pomocí chytrého telefonu nebo tabletu. Mezi funkce patří ovládání kamery, živý náhled, přehrávání, stahování, nastavení a úpravy. 1. Otevřete aplikaci AKASO GO, stiskněte ikonu "Zařízení" v dolní části displeje a poté vyberte možnost "Přidat zařízení".

2. Vyberte položku "EK7000". Postupujte podle pokynů. Stisknutím a podržením tlačítka dolů zapněte zařízení Wifi. Na displeji kamery se zobrazí název a heslo Wifi.

3. Zkontrolujte "The above operation has been confirmed" (Výše uvedená operace byla potvrzena) v dolní části displeji a klikněte na "Live Preview" (Živý náhled).

4. Zadejte správné jméno a heslo Wifi a poté klikněte na tlačítko Připojit.

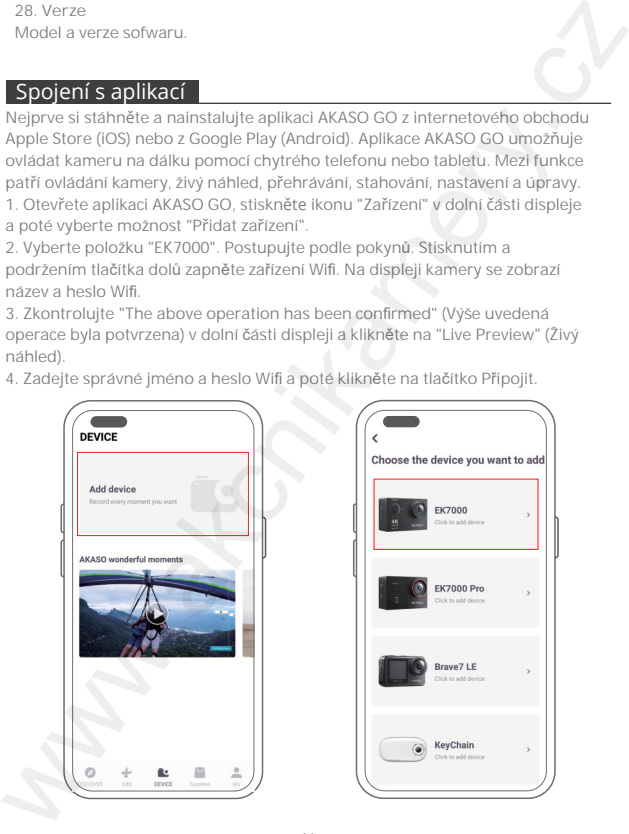

11 © Sunnysoft s.r.o., distributor

# Přehrávání obsahu

Obsah můžete přehrávat v kameře, počítači, televizoru, chytrém telefonu nebo tabletu. Obsah můžete přehrávat také vložením karty mikroSD přímo do zařízení, jako je počítač nebo kompatibilní televizor. Při této metodě závisí rozlišení přehrávání na rozlišení zařízení a jeho schopnosti toto rozlišení přehrávat. Poznámka: Chcete-li přehrávat videa a fotografie na počítači, musíte tyto data nejprve přenést do počítače. Přenosem se také uvolní místo na kartě mikroSD pro nový obsah. **Prehravani obseriu<br>
obser miche prehravat kamerie, počítači, televizoru, chytrém telefonu nebo<br>
obser miche prehravat kake vizoemin karty mikroSD přimo do zařízení,<br>
jako je počítač nebo kompatibini televizor. Při tele me** 

# Přehrávání dat v kameře EK7000

1. Zapněte kameru a přejděte do režimu video nebo fotografie.

2. Stisknutím tlačítka nahoru v režimu video nebo fotografie přejděte do režimu přehrávání. Pokud v režimu přehrávání stisknete tlačítko nahoru, kamera režim přehrávání ukončí.

3. Stisknutím tlačítka dolů a poté tlačítka závěrky otevřete zobrazení videa nebo fotografie na celé obrazovce.

4. Stisknutím tlačítka nahoru nebo dolů zobrazíte fotografie. Stisknutím tlačítka nahoru nebo dolů a následně tlačítka závěrka přehrajete videa.

5. Stisknutím tlačítka Mode ukončíte filmování videa nebo fotografií.

Poznámka: pokud karta mikroSD obsahuje velké množství obsahu, může její načtení trvat minutu.

# Mazání obsahu v kameře EK7000

1. Zapněte kameru a přejděte do režimu video nebo fotografie.

2. Stisknutím tlačítka nahoru v režimu video nebo fotografie přejděte do režimu přehrávání.

3. Stisknutím tlačítka dolů a poté tlačítka závěrka otevřete zobrazení videa nebo fotografie na celé obrazovce.

4. Stisknutím tlačítka nahoru nebo dolů vyhledejte záznam, který chcete vymazat.

5. Stiskněte a podržte tlačítko závěrka po dobu 3 s. Na obrazovce se zobrazí oznámení "Delete this file? Yes/No (Chcete smazat záznam?) Ano/Ne".

6. Zvolte možnost Ano a poté stiskněte tlačítko závěrka. Vybraný záznam bude vymazán.

# Přenos obsahu

### **P**řenos obsahu do počítače

Pro přenos do počítače je nutné mít čtečku karet (není součástí balení). Připojte kameru k počítači přes port USB a vložte kartu mikroSD. Poté proveďte přenos dat do počítače nebo obsah smažte.

### **Přenos obsahu do mobilního telefonu**

 Otevřete aplikaci AKASO GO. Připojte kameru k aplikaci. Klepnutím na ikonu alba ve spodní části displeje zobrazte všechna videa a fotografie. Klepněte na ikonu Vybrat v pravém horním rohu a poté vyberte fotografii nebo video, které chcete stáhnout. Klepnutím na ikonu Stáhnout zahájíte stahování. Poznámka: pokud nemůžete načíst videa nebo fotografie do iPhonu nebo iPadu, přejděte do Nastavení→Soukromí→Fotografie, fixujte "AKASO GO" a vyberte "Číst a zapisovat" (Settings Privacy Photos, find "AKASO GO" and select "Read and Write"). **Prenos obsahu**<br> **Propriens shand opčítače**<br> **Propriens shand opčítače**<br> **Propriens do počítače** je nutne mit čtečku kartet (neni součástí balení). Připojte<br> **Rameruk počítače nebo obsah smazie.**<br>
dat do počítače nebo obsa

# Údržba kamery

Abyste dosáhli co nejlepšího výkonu kamery, dodržujte tyto pokyny:

- 1. Pro dosažení nejlepšího zvukového výkonu zatřeste kamerou nebo foukněte na mikrofon, abyste odstranili nečistoty z otvorů mikrofonu.
- 2. Chcete-li vyčistit objektiv, otřete jej měkkým hadříkem, který nepouští vlákna. Nevkládejte do objektivu cizí předměty.
- 3. Nedotýkejte se objektivu prsty.
- 4. Vyvarujte se pádu nebo nárazu kameru, protože by mohlo dojít k poškození vnitřních části kamery.

5. Aby nedošlo k poškození kamery, uchovávejte jej mimo dosah vysokých teplot a silného slunečního záření.

# Maximální životnost baterie

Pokud baterie během záznamu dosáhne 0 %, kamera uloží soubor a vypne se. Dodržujte následující pokyny a udržujte baterii v maximální možné životnosti:

- Vypněte bezdrátová připojení.
- Snímejte video při nižších snímkových frekvencích a rozlišeních.
- Používejte nastavení spořiče obrazovky.

# Manipulace a skladování baterie

Kamera obsahuje citlivé součásti včetně baterie. Nevystavujte kameru velmi nízkým nebo vysokým teplotám. Nízké nebo vysoké teploty mohou dočasně zkrátit životnost baterie nebo způsobit, že kamera přestane dočasně správně fungovat. Při používání se vyhněte prudkým změnám teploty nebo vlhkosti, jinak hrozí riziko kondenzace vlhkosti na nebo uvnitř kamery.

-Nevysušujte kameru ani baterii vnějším zdrojem tepla, jako je mikrovlnná trouba nebo fén. Na poškození kamery nebo baterie způsobené kontaktem s kapalinou uvnitř fotoaparátu se nevztahuje záruka.

- Neukládejte baterii s kovovými předměty, jako jsou mince, klíče nebo náhrdelníky. Pokud se póly baterie dostanou do kontaktu s kovovými předměty, může dojít ke vzniku požáru.

- Kameru nerozebírejte ani s ní nikterak nemanipulujte. Jinak hrozí ztráta záruky.

VAROVÁNÍ: Kameru ani baterii nepouštějte na zem, nerozebírejte, neotvírejte, nemačkejte, neohýbejte, nedeformujte, nepropichujte, nevhazujte do ohned ani do mikrovlnné trouby. Do otvoru pro baterii nevkládejte cizí předměty. Nepoužívejte kameru ani baterii, pokud jsou poškozené - například prasklá, proražená část nebo poškození vodou. Buďte opatrní, při demontáži hrozí poranění nebo vznik požáru. Wanipullace a sklatowani libaterica<br>
Kamera obsahije cililwe součati včemba bateric. Newystavujte kameru<br>
Kemera obsahije cililwe součati včemba poljasobi, że kamera prestane<br>
dočasně skrátil životnost baterie nebo způsobi

# Dálkový ovladač

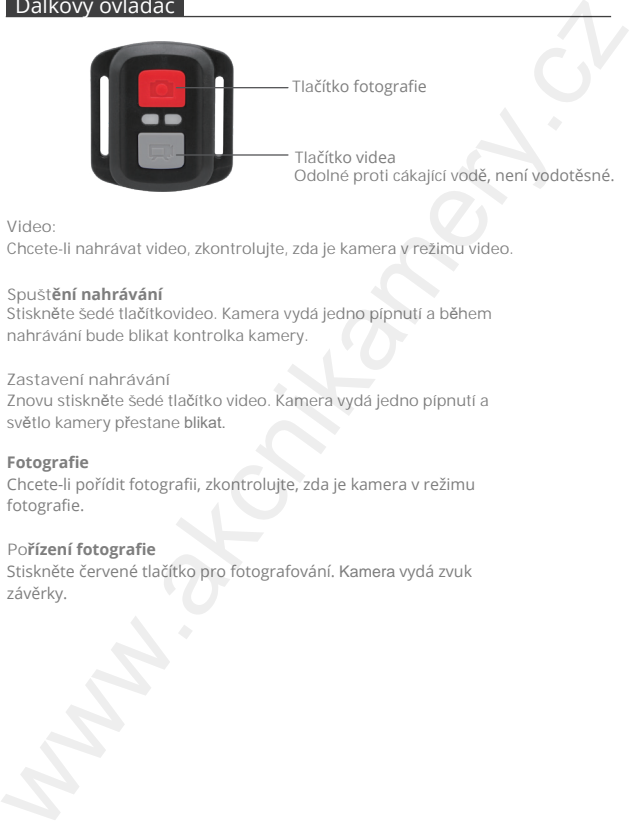

**Video:**

Chcete-li nahrávat video, zkontrolujte, zda je kamera v režimu video.

### **Spuštění nahrávání**

Stiskněte šedé tlačítkovideo. Kamera vydá jedno pípnutí a během nahrávání bude blikat kontrolka kamery.

### **Zastavení nahrávání**

Znovu stiskněte šedé tlačítko video. Kamera vydá jedno pípnutí a světlo kamery přestane blikat.

### **Fotografie**

Chcete-li pořídit fotografii, zkontrolujte, zda je kamera v režimu fotografie.

### **Pořízení fotografie**

Stiskněte červené tlačítko pro fotografování. Kamera vydá zvuk závěrky.

## **CR2032 NÁHRADNÍ BATERIE PRO DÁLKOVÉ OVLÁDÁNÍ EK7000**

1. Pomocí 1,8 mm křížového šroubováku odstraňte 4 šrouby na zadním krytu dálkového ovladače a otevřete kryt.

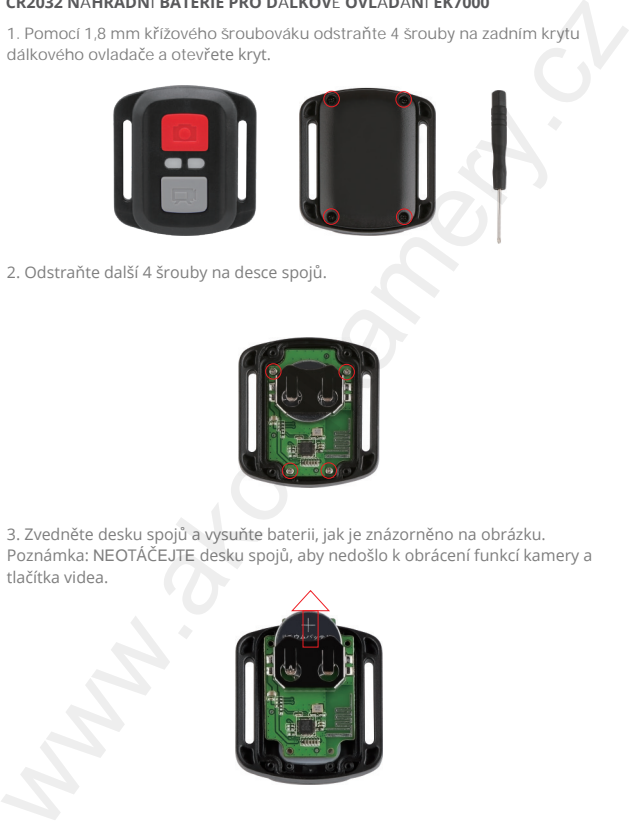

2. Odstraňte další 4 šrouby na desce spojů.

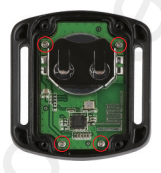

3. Zvedněte desku spojů a vysuňte baterii, jak je znázorněno na obrázku. Poznámka: NEOTÁČEJTE desku spojů, aby nedošlo k obrácení funkcí kamery a tlačítka videa.

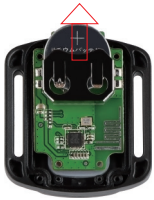

- 4. Nainstalujte novou baterii tak, aby kladný pól "+" směřoval nahoru.
- 5. Nainstalujte všechny 4 šrouby zpět na desku spojů.

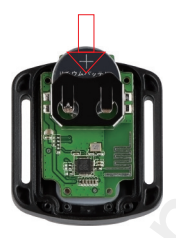

6. Nainstalujte všechny 4 šrouby zpět do horního krytu.

# Přichycení kamery

**P**ř**ipevn**ě**te kameru k p**ř**ilb**ě**, v**ý**stro**j**i a vybaven**í**.**

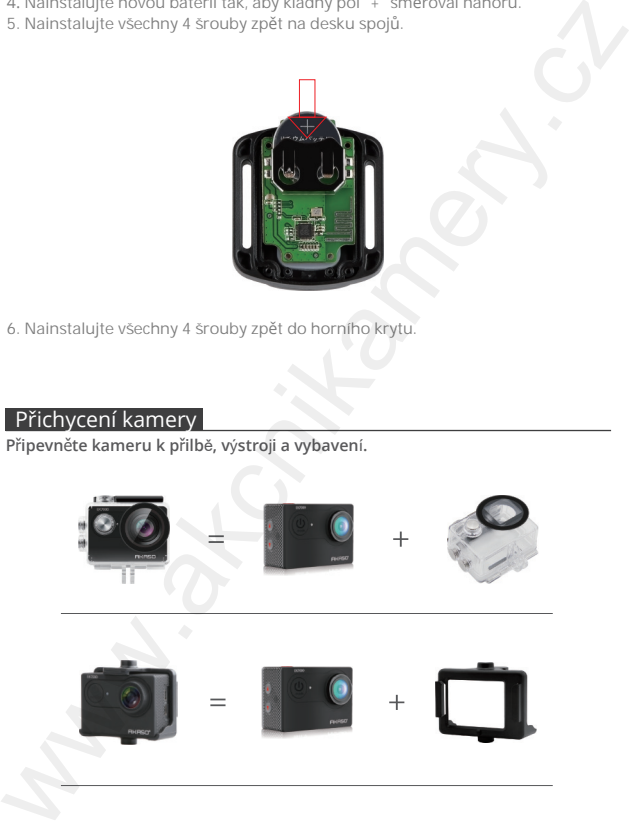

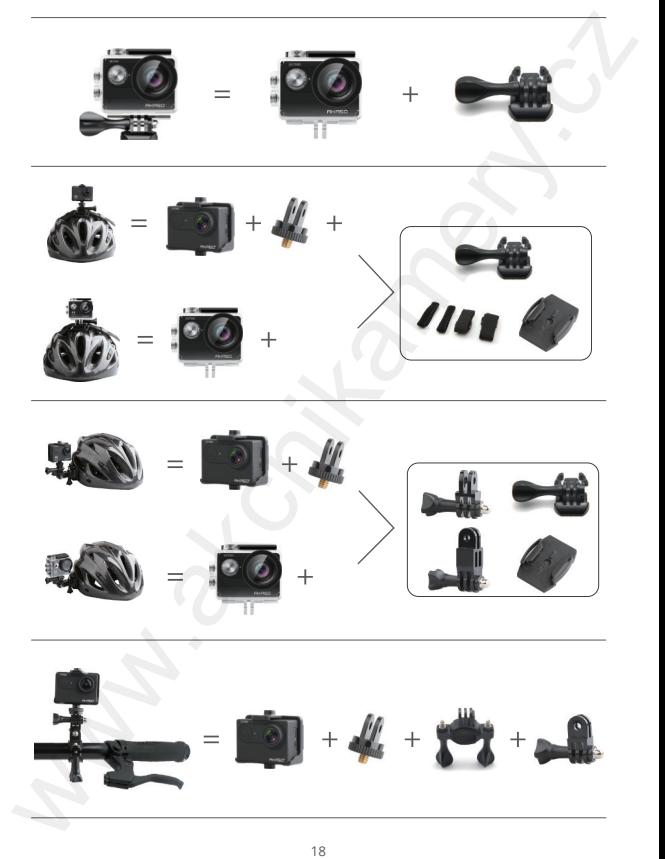

© Sunnysoft s.r.o., distributor

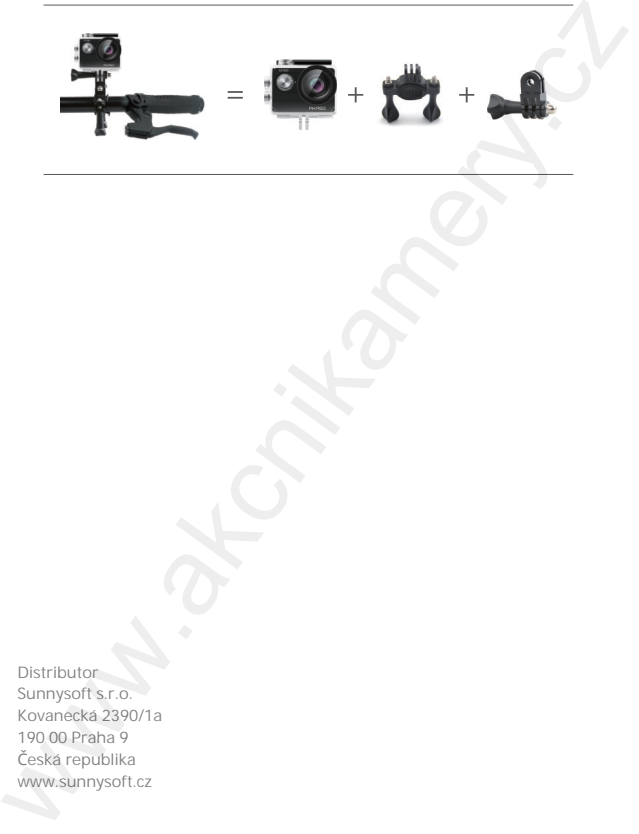